# **การติดตั้งและใช้งานโปรแกรม BatteryBar บน notebook**

## **ในการติดตั้งโปรแกรม** มีขั้นตอนดังนี้

1. คลิกที่ โปรแกรม BatterBarSetUp-3.6.2

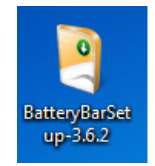

2. คลิก next ไปจนกว่าจะ finish ดังรูป

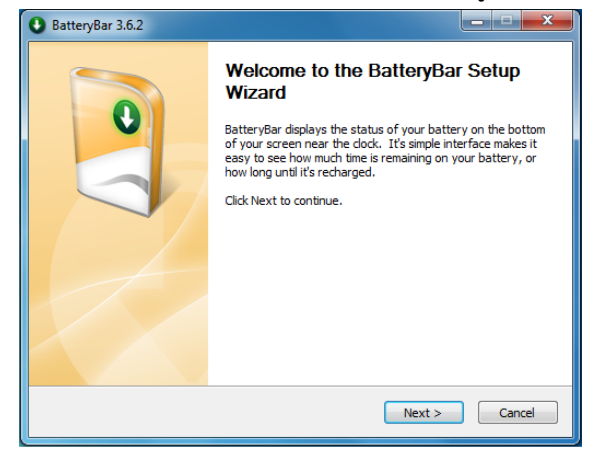

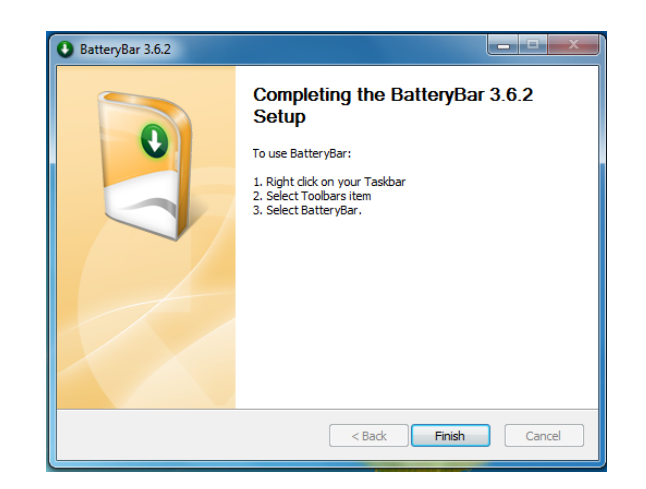

### **โปรแกรมนี้ช่วยในการเช็คสถานะแบตเตอรี่ของ notebook**

จากรูปนี้คือ อยู่ใน สถานะเสียบสายชาร์จกับตัว Notebook สเตตัสที่โชว์บน bar จะแสดงให้เห็นอัตราการดู ค่าการเสื่อมของแบตเตอรี่ notebook

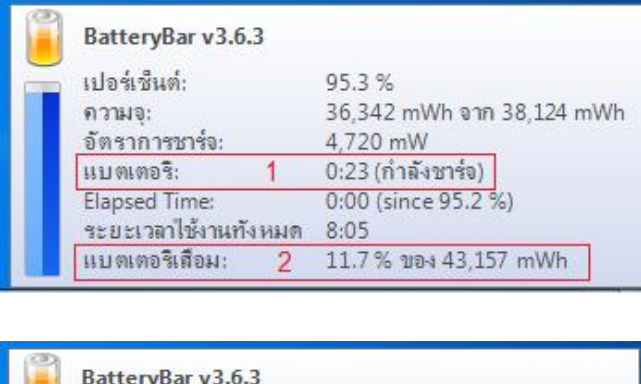

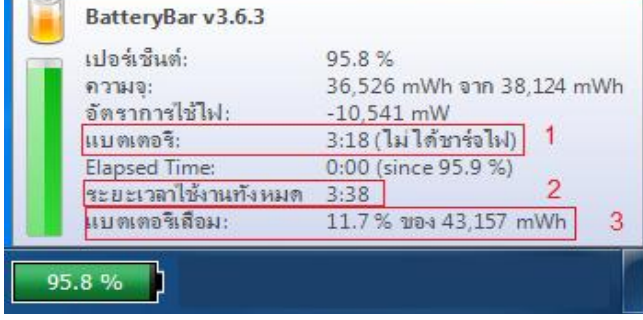

#### **สถานะเสียบสายชาร์จ**

- 1. แสดง สถานะว่าเสียบสายชาร์จ
- 2. แสดง อัตราความเสื่อมของแบตเตอรี่
- 11.7 %

#### **สถานะใช้แบตเตอรี่**

1. แสดง สถานะว่าไม่ได้ชาร์จไฟ ซึ่งจาก ิตรงนี้ notebook จะใช้กำลังไฟจาก แบตเตอรี่

- 2. แสดง ระยะเวลาใช้จากแบตเตอรี่
- 3. แสดง อัตราความเสื่อมของแบตเตอรี่